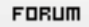

## **Forum: Windows 8**

Topic: Windows 8: comment désinstaller ce qui n'est pas da[ns Programmes et](http://www.gratilog.net/xoops) **fonctionnalités" Subject: Re: Windows 8: comment désinstaller ce qui n'est pas dans Programmes et fonctionnalités"** Publié par: Cisfran974 Contribution le : 22/10/2014 11:13:10

Bonjour tout le monde et merci pour vos réponses.

Voici comment je m'en suis sorti pour ceux que cela intéresserait:

Donc pour PC Decrapifier, en indiquant que le PC est neuf, cela n'a changé ni les options, ni les logiciels proposés à la désinstallation.

Pour les "désinstalleurs avancés" genre Revo ou Geek, rien de mieux;

@ Tannat: merci pour ton aide mais je n'en étais plus là

 ; quand tu fais ce fameux clic-droit sur le programme et que tu choisis désinstaller, tu arrives dans "Programmes et fonctionnalités", où ces programmes ne figurent donc pas...

Par contre, il est proposé dans ce même menu contextuel la possibilité d'ouvrir l'emplacement où se situe l'élément concerné. Et là...itseumirèkeul, une fenêtre intitulée "Jeux" s'ouvre, et on peut supprimer les cochonneries une par une en faisant un clic-droit dessus.

C'est assez atypique, mais bon, au moins ça m'a fait travailler le sujet